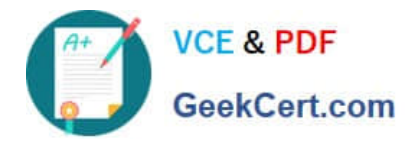

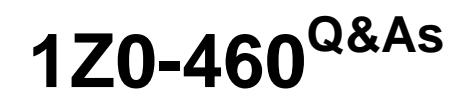

Oracle Linux 6 Implementation Essentials

# **Pass Oracle 1Z0-460 Exam with 100% Guarantee**

Free Download Real Questions & Answers **PDF** and **VCE** file from:

**https://www.geekcert.com/1z0-460.html**

100% Passing Guarantee 100% Money Back Assurance

Following Questions and Answers are all new published by Oracle Official Exam Center

**C** Instant Download After Purchase

- **83 100% Money Back Guarantee**
- 365 Days Free Update
- 800,000+ Satisfied Customers

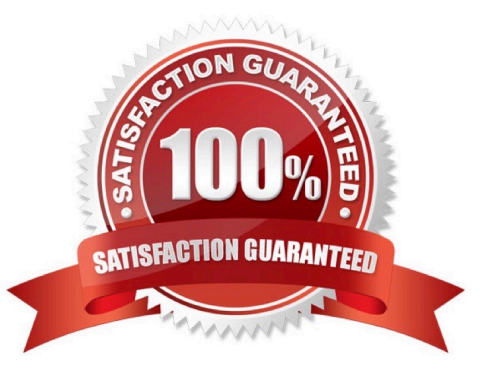

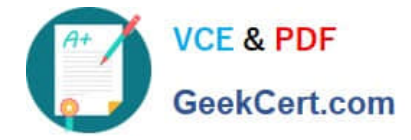

## **QUESTION 1**

You run the following command as the root user to set properties of a network interface (eth0):

# ifconfig eth0 192.0.2.102 netmask 255.255.255.0 up Setting network interface properties with the ifconfig utility is not persistent across system reboots. Which file would you edit to make settings and to make them persist across system reboots?

- A. /etc/sysconfig/network file
- B. /etc/sysconfig/network/ifcg-eth0 file
- C. /etc/sysconfig/network-scripts/ifcfg-eth0 file
- D. /etc/sysconfig/network-scripts/eth0 file

Correct Answer: C

Modify the eth0 config file Open the configuration using a text editor such as vi/vim, and make sure file read as follows for eth0 interface # vi /etc/sysconfig/network-scripts/ifcfg-eth0

## **QUESTION 2**

Which yum command will you use if you want to find out the name of the package that has the /etc/

sysconfig/nfs file?

- A. # yum info /etc/sysconfig/nfs
- B. # yum search /etc/sysconfig/nfs
- C. # yum list installed | grep /etc/sysconfig/nfs
- D. # yum check /etc/sysconfig/nfs

Correct Answer: C

yum list installed [glob\_exp1] [...]

List the packages specified by args. If an argument does not match the name of an available package, it is

assumed to be a shell-style glob and any matches are printed.

Incorrect:

Not A:

info

Is used to list a description and summary information about available packages

Not B:

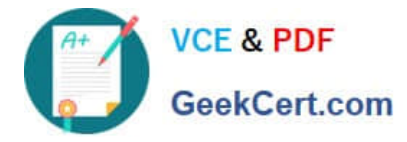

#### search

This is used to find packages when you know something about the package but aren\\'t sure of it\\'s name. By default search will try searching just package names and summaries, but if that "fails" it will then try descriptions and url.

Not D: check

Checks the local rpmdb and produces information on any problems it finds.

### **QUESTION 3**

Which two options can be completed when using the Firewall Configuration Tool, system config firewall?

- A. Write complex firewall rules for checking, logging, and rejecting inbound and outbound connections
- B. Enabling or disabling the firewall entirely
- C. Build a filter to obfuscate sensitive data (national ID numbers, Credit Cards, and so on)
- D. Select the services that have access to the network resource
- Correct Answer: BC
- system-config-firewall

The GUI screen to control the firewall is available from the menu (System > Administration > Firewall) or

can be started from the command line using the system-config-firewall command.

Once started, the toolbar provides buttons to allow the firewall to be enabled/disabled (B). You can also configure basic trusted services, such as SSH, FTP and HTTP (C), by putting a tick in the appropriate checkbox and clicking the "Apply" button on the toolbar.

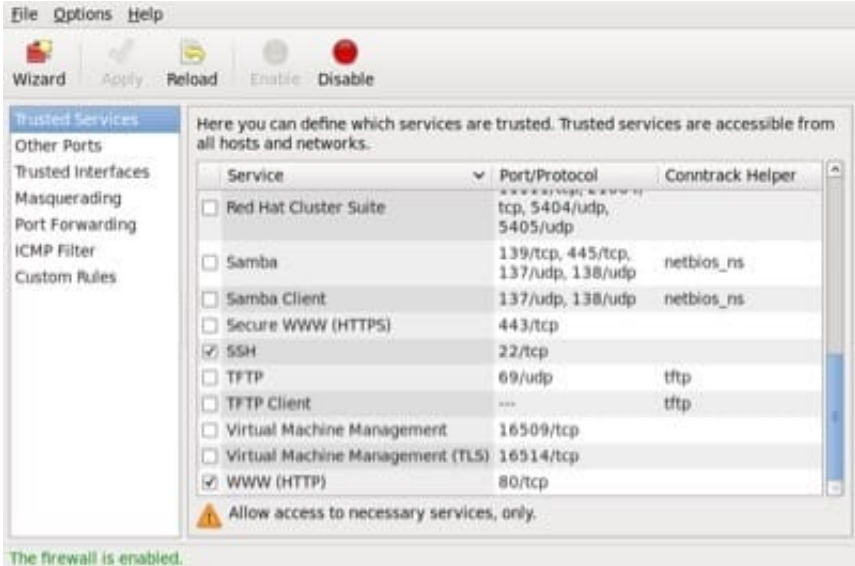

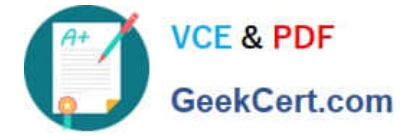

The "Other Ports" section allows you to open ports that are not covered in the "Trusted Services" section.

## **QUESTION 4**

You found a message on a public discussion forum mentioning a Vulnerability (for example, CVE-20065794), which could affect some versions of OpenSSH in Linux distribution. Identify the command that would allow you to see whether this CVE has been applied.

A. rpm q changelog openssh | grep 5794

B. yum listcvew openssh

C. rpm -qa | grep openssh | grep 5794

D. yum sec -list cves

Correct Answer: A

\*

The command rpm -q --changelog rpm displays a detailed list of information (updates, configuration, modifications, etc.) about a specific package. This example shows information about the package rpm. However, only the last five change entries in the RPM database are listed. All entries (dating back the last two years) are included in the package itself. This query only works if CD 1 is mounted at /media/cdrom:

rpm -qp --changelog /media/cdrom/suse/i586/rpm-3\*.rpm

\*

Is the patch RPM suitable for my system?

To check this, first query the installed version of the package. For pine, this can be done with

rpm -q pine pine-4.44-188

Incorrect: not C:

\* qa stands for "Query All"

Assuming you are attempting to find out if you have the Very Secure FTP Daemon installed, you want:

rpm -qa | grep vsftp

rpm -qa will show you all installed RPMs, piping it through grep will limit the list to RPMs containing the

string "vsftp".

## **QUESTION 5**

The sshd service running and you execute the following command:

# chkconfig sshd off

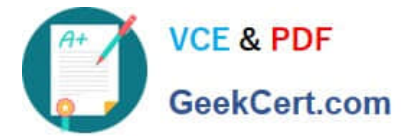

What happens when you run this chkconfig command?

- A. The sshd service disabled only for runlevel 5.
- B. The sshd service id disabled for runlevels 2, 3, 4, and 5, but the ssh service is still available until the next reboot.
- C. The sshd service is disabled for runlevels 2, 3, 4, and 5 and ssh service is stopped.
- D. The sshd service is disabled only for current runlevel.

Correct Answer: B

[Latest 1Z0-460 Dumps](https://www.geekcert.com/1z0-460.html) [1Z0-460 VCE Dumps](https://www.geekcert.com/1z0-460.html) [1Z0-460 Study Guide](https://www.geekcert.com/1z0-460.html)